# Introduction à PHP

PHP et SGBD : un exemple avec Mysql (MariaDB)

monnerat@u-pec.fr

7 mai 2019

IUT de Fontainebleau

[Introduction](#page-2-0)

[Mysql \(MariaDB\)](#page-5-0)

[API mysqli](#page-12-0)

[Requêtes préparées](#page-34-0)

# <span id="page-2-0"></span>[Introduction](#page-2-0)

Sites dynamiques  $\rightsquigarrow$  Informations dynamiques

Comment la gérer ?

C(reate), R(ead), U(pdate), D(elete)

Plusieurs solutions :

- Fichiers : difficultés à accéder/organiser l'information logiquement. Suffisant par exemple pour un compteur de visite !
- Utilisation d'un SGBD : il en existe beaucoup !

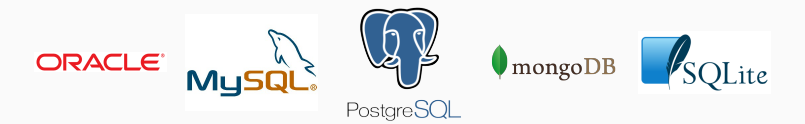

Interfaçage de l'application WEB (scripts php) avec le(s) sgbd(s)

2 solutions

 $\rightsquigarrow$  Utilisation d'une api spécifique au sgbd api MySQL, api Oracle, api Access, api PostGreSQL, etc.

 $\rightarrow$  Utilisation d'une api indépendante du sgbd Une seule interface : c'est le cas avec ODBC (Open DataBase Connectivity), ou encore PDO (PHP Data Objects).

# <span id="page-5-0"></span>[Mysql \(MariaDB\)](#page-5-0)

MariaDB est une base de données (disponible sur toutes les plates-formes) implémentant le langage de requête SQL un langage relationnel très connu. Cette partie suppose connue les principes des bases de données relationnelles.

Quelques liens utiles :

- phpmyadmin : outil libre et gratuit développé par la communauté des programmeurs libres permettant l'administration aisée des bases de données MySQL avec php. Il est disponible sur : <http://www.phpmyadmin.net> &.
- Le site <http://www.mysql.com/>@
- La documentation de MySQL est disponibles à <http://www.mysql.com/documentation/> &, ainsi qu'en français chez nexen : <http://dev.nexen.net/docs/mysql/> $\mathcal{C}$ .
- Modèle le plus répandu et le plus classique.
- Les données sont organisées en tables, chacune des colonnes représentant un attribut des données.

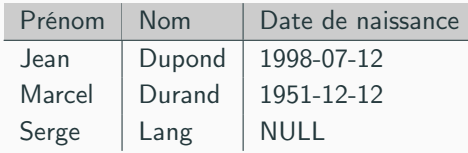

- Chaque attribut (colonne) est typé.
- SQL (Structured Query Language) : langage standard de requête et de mise à jour des données (petites variantes suivant les SGBD)

### sgbds

Oracle commercial, le plus utilisé en entreprise IBM DB2 commercial Microsoft SQL Server commercial Microsoft Access | commercial, pauvre en fonctionnalités MySQL libre ( ?), le plus utilisé sur le Web PostGreSQL libre, plus abouti que MySQL Sqlite libre, pas besoin de serveur

 $\textcolor{blue}{\textcircled{\textsf{z}}}$ Je vous renvoie à votre cours !

# **Architecture**

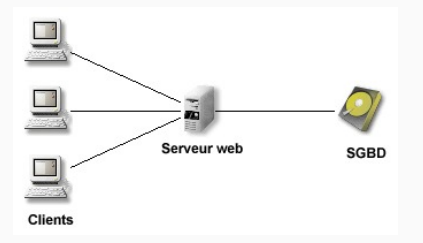

L'application utilise des données gérées par un sgbd.

Le php intègre une api mysql qui lui permet de faire des requêtes sur un serveur mysql et d'exploiter leurs résultats.

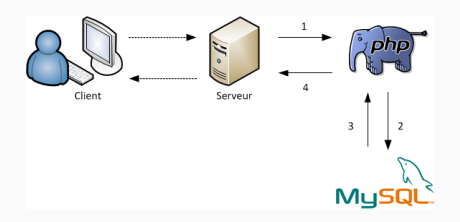

### Architecture Client/serveur, communication via TCP/IP.

• Un serveur (daemon) mysqld (port 3306).

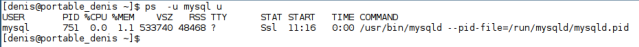

• Une multitude de clients : client en mode console : mysql

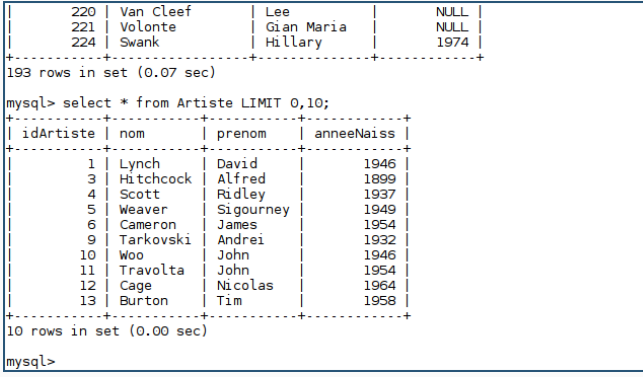

## phpmyadmin : interface web (en php) d'administration

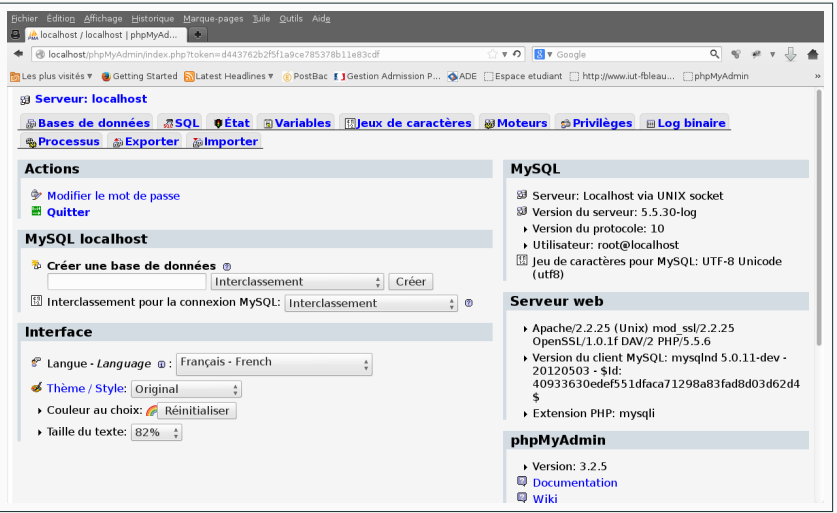

<span id="page-12-0"></span>[API mysqli](#page-12-0)

# Intéraction Script(s)↔SGBD

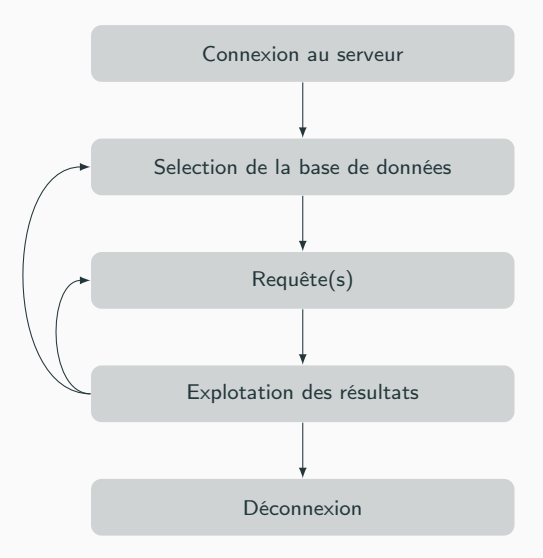

L'extension procédurale mysql est obsolète depuis PHP 5.5.0, car elle ne prend pas en charge les nouvelles fonctionalités de mysql5 : procédures stockées, fonctions, transactions. Pas de requêtes préparées, gestion manuelle des échappements. Elle sera supprimée dans un futur proche.

À la place, soit l'extension mysqli ou PDO\_MySQL devrait être utilisée.

Dans la suite, on présente l'extension mysqli. C'est une extension objet, mais qui offre une version procédurale que l'on utilisera.

Dans la plupart des cas, les noms de fonctions ne diffèrent (de celle de mysql) que par leurs préfixes. Quelques fonctions mysqli prennent un gestionnaire de connexion comme premier argument, alors que la fonction correspondante de l'ancienne interface mysql le prennait comme argument optionnel en dernière position.

On dispose d'une base de données cinema qui permet de gérer une filmothèque. En particulier, la table Film décrite par la relation suivante :

Film (idFilm, titre, annee,  $\#$ idMes,  $\#$ genre, resume,  $\#$ codePays)

permet de stocker le titre et l'année des films de la filmothèque.

#### But

Écrire une page qui affiche la liste de tous nos titres, avec l'année de sortie.

1. Connexion

```
$link=mysqli_connect("host","user","passwd","cinema");
if(!$link){
  die("<p>connexion impossible</p>");
}
```
2. Requête

```
$resultat=mysqli_query($link,
            "SELECT titre,annee FROM Film");
```
## Un exemple

3. Exploitation

```
if($resultat) {
  echo "<ul>";
  while($film=mysqli_fetch_assoc($resultat)){
    echo "\langleli\rangle".
      $film['titre'].
       " en ".
      $film['annee'].
      " </li>";
  }
  echo \frac{v}{1} /ul>":
} else
  die("<p>Erreur dans l'éxécution de la requête.</p>");
```
4. Déconnexion

```
mysqli_close($link); 16/38
```
#### Fonction de connexion

```
mysqli mysqli_connect (
  [ string $host = ini_get("mysqli.default_host")
  [, string $username = ini_get("mysqli.default_user")
  [, string $password = ini\_get("mysgli.default\_pw")[, string $dbname = ""
  [, int $port = ini_get("mysqli.default_port")
  [, string $socket = ini_get("mysqli.default_socket") ]]]]]] )
```
Exemple :

```
$link = mysgli\_connect('localhost',
  'my_user',
 'my_password',
 'my_db'
);
if (!$link) {
  die('Erreur de connexion (' . mysqli_connect_errno() . ') '
    . mysqli_connect_error());
}
echo 'Succès... ' . mysqli_get_host_info($link) . "\n";
mysqli_close($link);
```
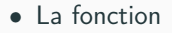

mysqli\_connect()

renvoie un identifiant de connexion, généralement nécessaire par la suite. Renvoie FALSE en cas d'échec.

• La fonction

mysqli\_select\_db()

permet de selectionner une base de données. Renvoie TRUE ou FALSE.

## Requêtes

Il existe plusieurs types de requêtes :

- Lecture.
- Modification/Insertion.
- Suppression.

#### Avec PHP

On utilise directement le langage SQL à partir de php.

## La fonction

mixed mysqli\_query (mysqli \$link , string \$query )

permet d'envoyer une requête au serveur, et retourne le resultat de l'éxecution sous forme d'un objet mysqli\_result ou un booléen.

# Caractères spéciaux

);

Certains caractères dans des paramètres de bases de données mysql doivent être protéger (apostrophe par exemple). Il faut (on peut) utiliser une fonction spécifique à mysqli :

```
string mysqli_real_escape_string (
 mysqli $link ,
  string $escapestr );
```
 $$nom = mysqli\_real\_escape\_string($1, $\_POST['nom']$ ; \$prenom = mysqli\_real\_escape\_string(\$l,\$\_POST['prenom']);  $$addresse = mysgli\_real\_escape\_string($1, $-POST['adresse'])$ ; \$conn = mysqli\_connect("localhost","user","pass","db"); mysqli\_query(\$conn, "INSERT INTO etudiants VALUES ('\$nom','\$prenom','\$adresse')"

# Sélection

Pour une requête de selection, la fonction mysqli\_query renvoie un mysqli\_result qui représente le jeu de résultats selectionnés (analogie avec les curseurs en PL/SQL). On peut récupérer un à un les résultats avec :

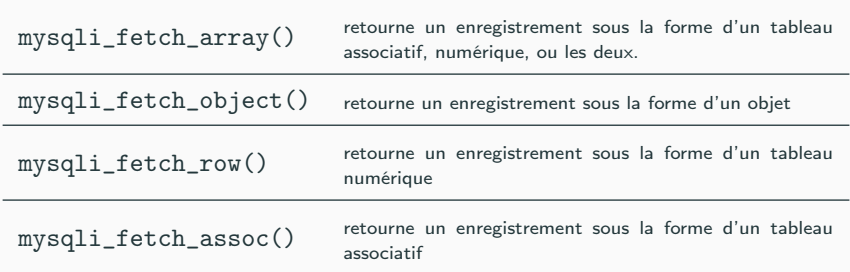

La fonction mysqli\_num\_rows() permet de connaître le nombre d'enregistrements retournés par une requête de selection.

\$result=mysqli\_query(\$conn,"SELECT nom,login FROM etudiant");

```
// version mysql_fetch_array
while ($ligne=mysql_fetch_assoc($result)){
  echo "<li>Nom : ".$ligne['nom'].
    "login : ".$ligne['login']."\langle/li>";
}
// version mysql_fetch_row
while ($ligne=mysql_fetch_row($result)){
  echo "<li>Nom : ".$ligne[0].
    "login : ".$ligne[1]."</li>";
}
// version mysql_fetch_object
while ($ligne=mysql_fetch_object($result)){
```

```
echo "<li>Nom : ".$ligne->nom."login : ".
  $ligne->login."</li>";
```
}

Remarque : depuis php 5.4, il est possible d'utiliser foreach pour itérer un mysqli\_result :

```
<?php
$resultat=mysqli_query($link,"SELECT titre,annee
                               FROM Film");
if($resultat) {
  echo "<ul>";
  foreach($resultat as $enr){
    echo "<li>".$enr['titre']." en ".$enr['annee']." </li>";
  }
  echo "</ul>";
}
?>
```
# Insertion/Modification

Les requêtes de type INSERT, UPDATE, REPLACE ou DELETE ne retournent normalement pas de données. Néanmoins, il est possible de savoir combien d'enregistrement effectivement insérés, modifiés ou supprimés lors de la dernière requête avec la fonction

```
mysqli_affected_rows()
```

```
$query="UPDATE etudiant
    SET age=age+1
    WHERE anniversisaire='1995-11-11';";
mysqli_query($conn,$query);
echo mysqli_affected_rows($conn)."etudiants concernes";
```
Dans le cas d'un SELECT myqsli\_affected\_rows() se comporte comme mysqli\_num\_rows.

Remarque : lors d'une requête d'insertion dans une table contenant un champs autoincrémenté, on peut récupérer sa valeur pour la dernière insertion avec

mysqli\_insert\_id()

```
<?php
$query="INSERT INTO etudiant ....";
mysqli_query($conn,$query);
echo "Identifiant etudiant : ".mysql_insert_id($conn);
?>
```
La connexion au serveur est fermé automatiquement à la fin du script PHP. On peut néanmoins le faire manuellement à l'aide la fonction

mysqli\_close()

## Utiliser la fonction

• mysqli\_real\_escape\_tring

pour protéger les caractères apostrophes, antislashes et guillemets pour mysql.

• trim

qui supprime les espaces en début et fin de mot, avant insertion dans la base.

• htmlentities

qui permet de convertir les caractères spéciaux d'HTML : par exemple  $\&, \leq, \geq, "$ ,  $\prime$ .

• nl2br

de manière à convertir les sauts lignes en balise  $\langle$ br  $/$ >.  $\frac{28}{38}$ 

Valider et nettoyer les données "externes" avec les fonctions filter\_var et/ou filter\_input.

Pour une liste exhaustive, <http://php.net/manual/fr/mysqli.summary.php>&

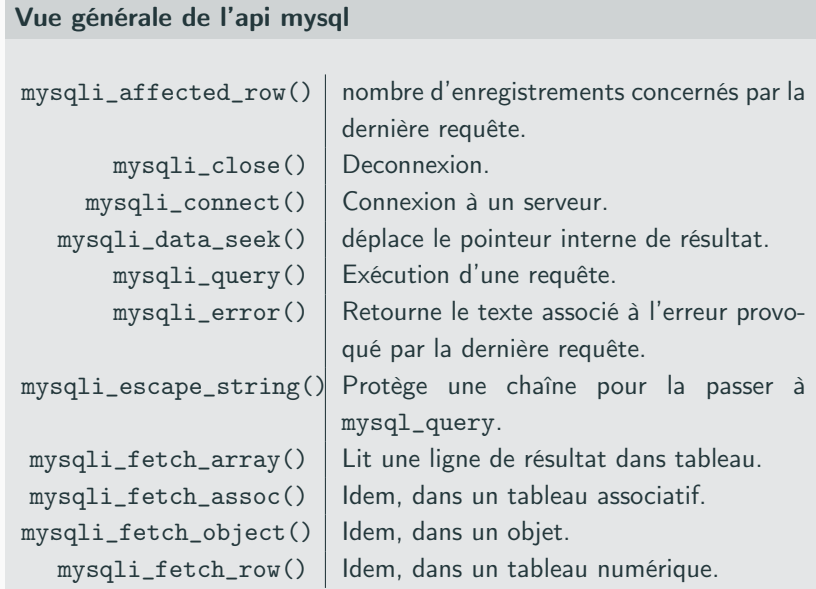

# api suite mysqli\_free\_result() Efface le résultat de la mémoire. mysqli\_insert\_id() Retourne l"identifiant de la dernière requête INSERT.  $mysgli\_num\_fields()$  Retourne le nombre de champs d'un résultat. mysqli\_fetch\_fields | Retourne le prochain champs dans le jeu de résultats.  $mysgli\_num\_rows()$  Retourne le nombre de lignes d'un resultat de SELECT.  $mysqli_select_db()$  Selectionne une base de données.

<span id="page-34-0"></span>[Requêtes préparées](#page-34-0)

La base de données MySQL supporte les requêtes préparées. Une requête préparée ou requête paramétrable est utilisée pour exécuter la même requête plusieurs fois, avec une grande efficacité.

Deux étapes : la préparation et l'exécution.

Lors de la préparation, un template de requête est envoyé au serveur de base de données. Le serveur effectue une vérification de la syntaxe, et initialise les ressources internes du serveur pour une utilisation ultérieure.

Le serveur MySQL supporte le mode anonyme, avec des marqueurs de position utilisant le caractère ?.

### mysqli\_stmt mysqli\_prepare (mysqli \$link , string \$query)

#### Exemple

```
$link = mysqli_connect("localhost","","","cinema");
if (!$link) die ("pb");
$stmt = mysqli_prepare(
 $link,
 "INSERT
  INTO Artiste (nom,prenom,anneeNaiss)
 VALUES (?,?,?)"
);
if (!$stmt) die ("pb");
```
Notez bien la présence des marqueurs " ?".

## Liaison et exécution

### Liaison

```
bool mysqli_stmt_bind_param (
 mysqli_stmt $stmt ,
 string $types ,
 mixed &$var1 [, mixed &$var2, ... ] )
```
types est une chaîne de caractères qui spécifie les types des variables à lier :

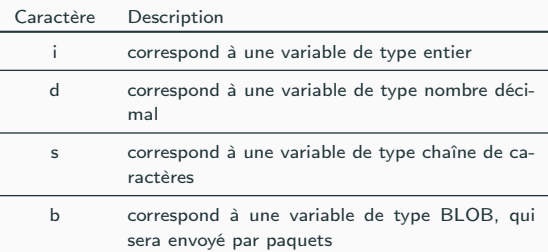

Exécution

bool mysqli\_execute ( mysqli\_stmt \$stmt )

#### Exemple

```
$nom = "Ford";$prenom = "John";
\text{Same} = 1894;
mysqli_stmt_bind_param($stmt,"ssi",$nom,$prenom,$annee);
mysqli_execute($stmt);
```
Si la requête est UPDATE, DELETE ou INSERT, le nombre total de lignes affectées est disponible via la fonction

int mysqli\_stmt\_affected\_rows ( mysqli\_stmt \$stmt )

Si la fonction génère un résultat, il sera disponible via la fonction

bool mysqli\_stmt\_fetch ( mysqli\_stmt \$stmt )

après avoir lié le résultat avec des variables par

```
bool mysqli_stmt_bind_result (
 mysqli_stmt $stmt ,
  mixed &$var1 [, mixed &$var2, ])
```

```
Récupérer les résultats un à un
$stmt = mysqli_prepare(
  $link,
  "SELECT nom,prenom,anneeNaiss
   FROM Artiste
   WHERE anneeNaiss > 1960");
if (!$stmt) die("pb");
mysqli_execute($stmt);
mysqli_stmt_bind_result($stmt,$nom,$prenom,$annee);
while(mysqli_stmt_fetch($stmt)){
  echo "$nom $prenom : $annee";
}
```
#### Compter le nombre de résultats

```
mysqli_stmt_store_result($stmt);
$nb = mysqli_stmt_number($stm);
```
On peut aussi récupérer le résultat avec

mysqli\_result mysqli\_stmt\_get\_result ( mysqli\_stmt \$stmt )

que l'on peut traiter de façon usuelle :

```
$stmt = mysqli_prepare(
  $link,
  "SELECT nom,prenom,anneeNaiss
   FROM Artiste
   WHERE anneeNaiss > 1960");
if (!$stmt) die("pb");
mysqli_execute($stmt);
$res = mysqli_stmt_get_result($stmt);
$nb = mysqli_num_rows($res);
while ($enr = mysgli_fetch_assoc($res))echo $enr['nom']." ".$enr['prenom'];
}
```